# **Four Days on Rails**

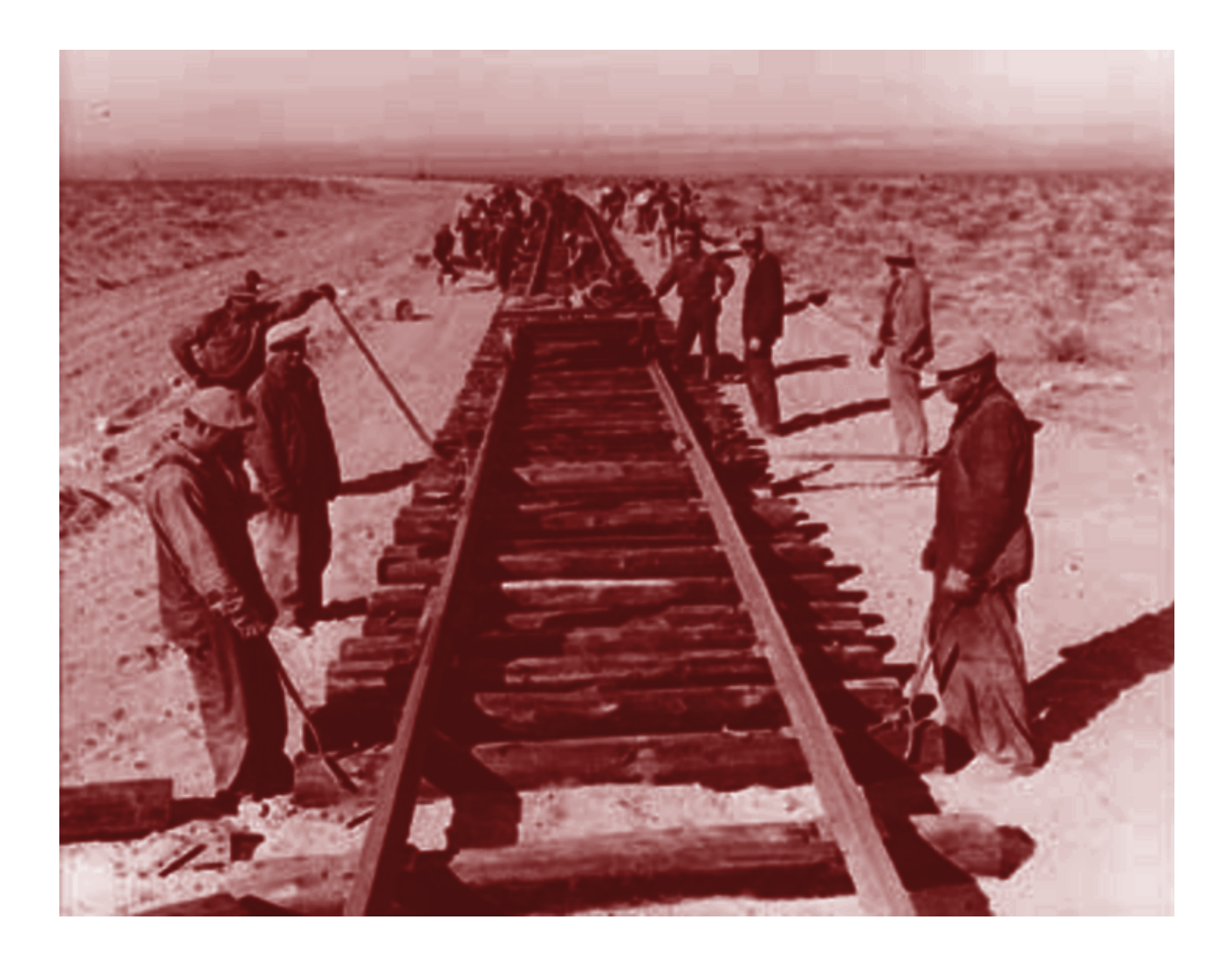

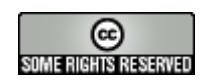

compiled by John McCreesh

# **Table of Contents**

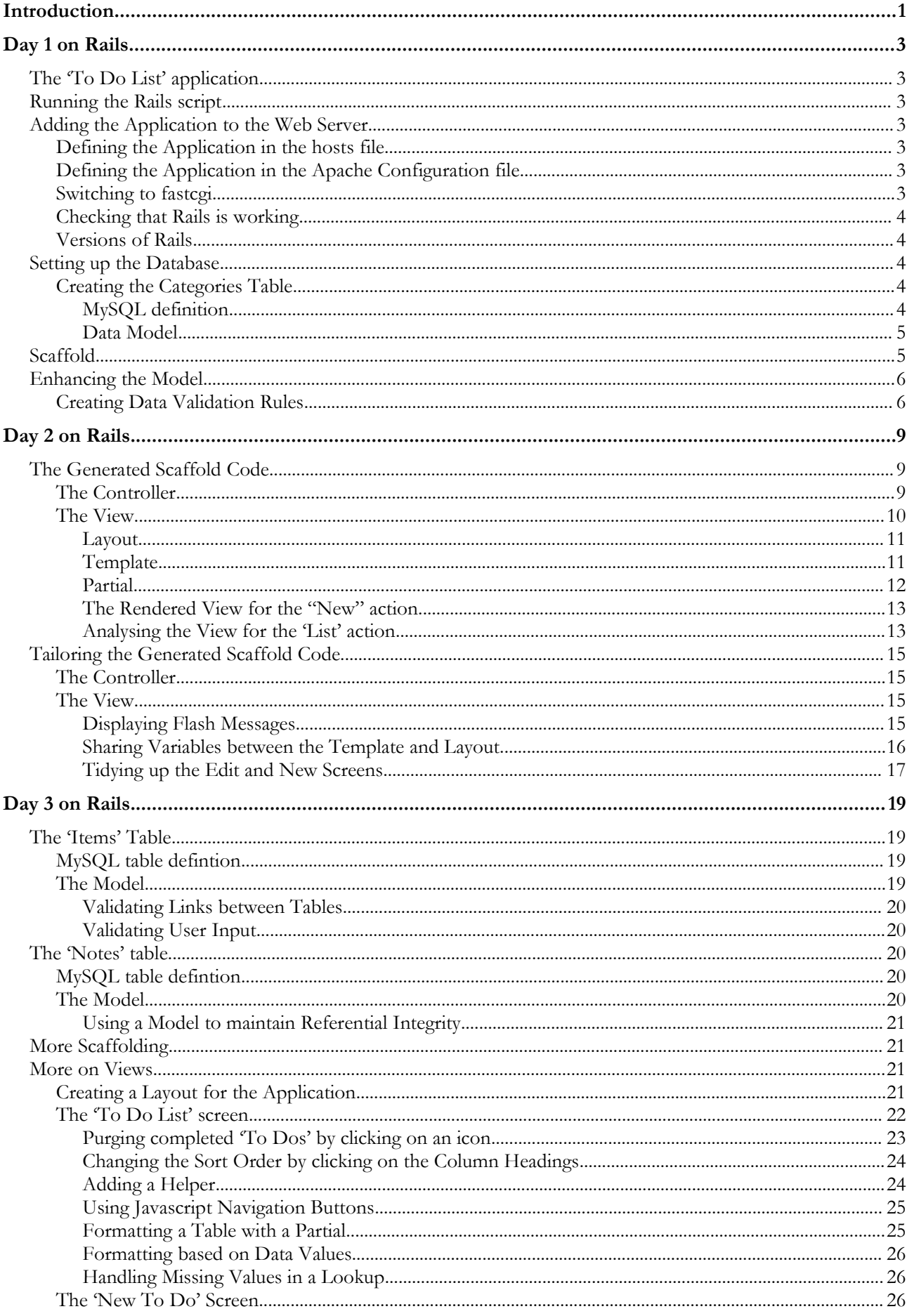

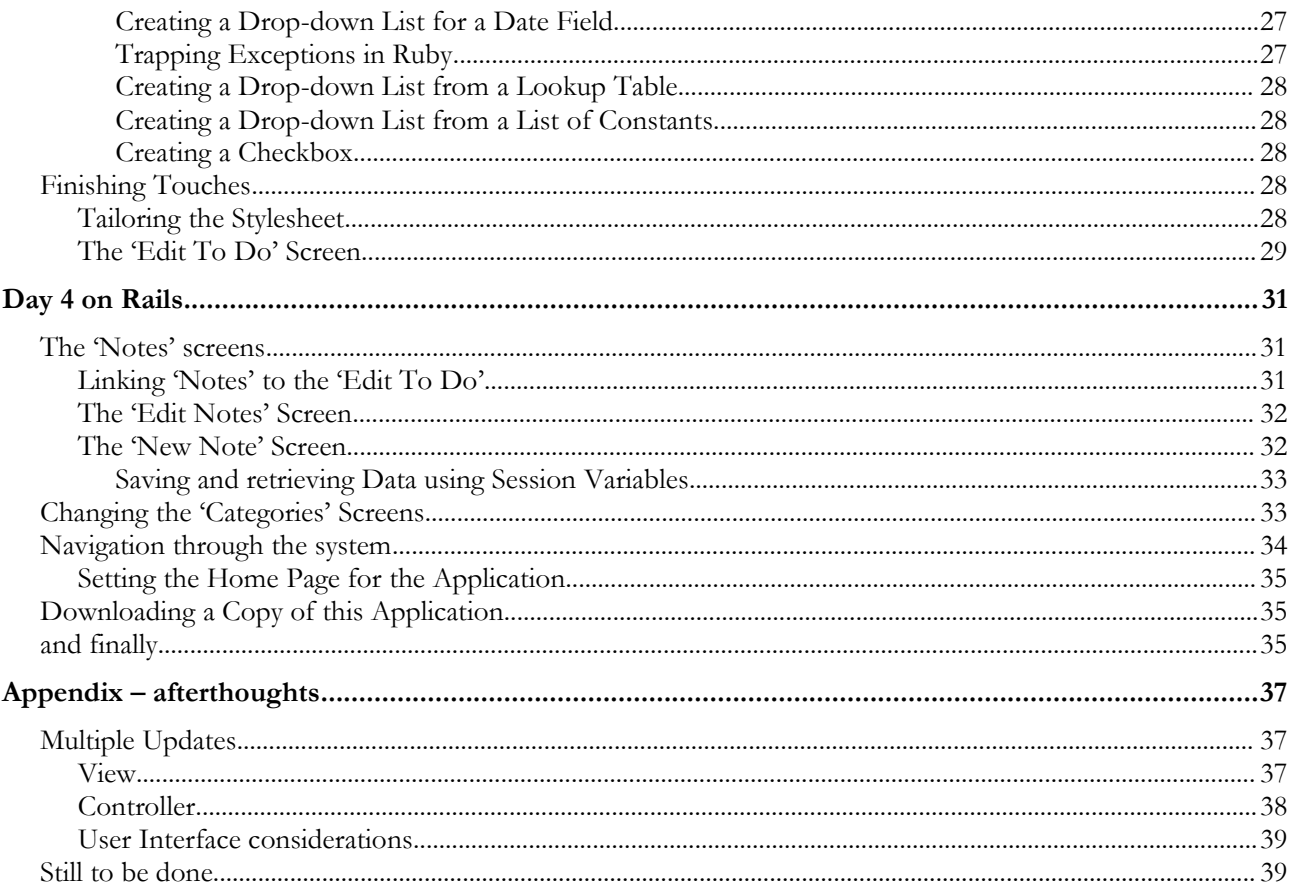

# **Introduction**

There have been many extravagant claims made about Rails. For example, an article in OnLAMP.com<sup>[1](#page-4-0)</sup> claimed that "you could develop a web application at least ten times faster with Rails than you could with a typical Java framework..." The article then went on to show how to install Rails and Ruby on a PC and build a working 'scaffold' application with virtually no coding.

While this is impressive, 'real' web developers know that this is smoke and mirrors. 'Real' applications aren't as simple as that. What's actually going on beneath the surface? How hard is it to go on and build 'real' applications?

This is where life gets a little tricky. Rails is well documented on-line – in fact, possibly too well documented for beginners, with over 30,000 words of on-line documentation in the format of a reference manual. What's missing is a roadmap (railmap?) pointing to the key pages that you need to know to get up and running in Rails development.

This document sets out to fill that gap. It assumes you've got Ruby and Rails up on a PC (if you haven't got this far, go back and follow Curt's article). This takes you to the end of 'Day 1 on Rails'.

'Day 2 on Rails' starts getting behind the smoke and mirrors. It takes you through the 'scaffold' code. New features are highlighted in bold**,** explained in the text, and followed by a reference to either Rails or Ruby documentation where you can learn more.

'Day 3 on Rails' takes the scaffold and starts to build something recognisable as a 'real' application. All the time, you are building up your tool box of Rails goodies. Most important of all, you should also be feeling comfortable with the on-line documentation so you can continue your explorations by yourself.

'Day 4 on Rails' adds in another table and deals with some of the complexities of maintaining relational integrity. At the end, you'll have a working application, enough tools to get you started, and the knowledge of where to look for more help.

Ten times faster? after four days on Rails, judge for yourself!

**Documentation**: this document contains highlighted references, either to:

- *Documentation* the Rails documentation at [http://api.rubyonrails.com](http://api.rubyonrails.com/) (this documentation is also installed on your PC as part of your gems installation in a location like C:\Program
- Files\ruby\lib\ruby\gems\n.n\doc\actionpack-n.n.n\rdoc\index.html) • *Ruby Documentation* – "Programming Ruby - The Pragmatic Programmer's Guide" available online and for download at <http://www.ruby-doc.org/docs/ruby-doc-bundle/ProgrammingRuby/index.html>

Acknowledgements: many thanks to the helpful people on the the irc channel<sup>[2](#page-4-1)</sup> and the mailing list<sup>[3](#page-4-2)</sup>. The online archives record their invaluable assistance as I clawed my way up the Rails and Ruby leaning curves.

**Version:** 2.3 using version 0.12.1 of Rails – see [http://rails.homelinux.org](http://rails.homelinux.org/) for latest version and to download a copy of the ToDo code. Document written and pdf file generated with [OpenOffice.org](http://www.openoffice.org/) 'Writer'.

**Copyright**: this work is copyright ©2005 John McCreesh [jpmcc@users.sourceforge.net](mailto:jpmcc@users.sourceforge.net?subject=Four Days on Rails) and is licensed under the *Creative Commons Attribution-NonCommercial-ShareAlike License*. To view a copy of this license, visit <http://creativecommons.org/licenses/by-nc-sa/2.0/> or send a letter to Creative Commons, 559 Nathan Abbott Way, Stanford, California 94305, USA.

<span id="page-4-0"></span><sup>1</sup> *Rolling with Ruby on Rails,* Curt Hibbs 20-Jan2005 [http://www.onlamp.com/pub/a/onlamp/2005/01/20/rails.html](http://www.onlamp.com/pub/a/onlamp/2005/01/20/rails.htm)

<span id="page-4-1"></span><sup>2</sup> irc://irc.freenode.org/rubyonrails

<span id="page-4-2"></span><sup>3</sup> http://lists.rubyonrails.org/mailman/listinfo/rails

# **Day 1 on Rails**

## **The 'To Do List' application**

This document follows the building of a simple 'To Do List' application – the sort of thing you have on your PDA, with a list of items, grouped into categories, with optional notes (for a sneak preview of what it will look like, see *Illustration 5: [The 'To Do List'](#page-26-0) Screen* on page [23\)](#page-26-0).

## <span id="page-6-0"></span>**Running the Rails script**

This example is on my MS-Windows PC. My web stuff is at  $c:\ww\ww\wet{root}$ , which I label as drive w: to cut down on typing:

```
C:\> subst w: c:\www\webroot
C: \rangle > w:W:\> rails ToDo
W:\> cd ToDo
W:\ToDo>
```
Running rails ToDo creates a new directory ToDo\ and populates it with a series of files and subdirectories, the most important of which are as follows:

```
app
  contains the core of the application, split between model, view, controller, and
  'helper' subdirectories
config 
  contains the database.yml file which provides details of the database to used with
  the application
log
  application specific logs. Note: development.log keeps a trace of every action Rails
  performs – very useful for error tracking, but does need regular purging!
public
  the directory available for Apache, which includes images, javascripts, and
  stylesheets subdirectories
```
## **Adding the Application to the Web Server**

As I'm running everything (Apache2, MySQL, etc) on a single development PC, the next two steps give a friendly name for the application in my browser.

#### **Defining the Application in the hosts file**

```
C:\winnt\system32\drivers\etc\hosts (excerpt)
```

```
127.0.0.1 todo
```
#### **Defining the Application in the Apache Configuration file**

```
Apache2\conf\httpd.conf
<VirtualHost *>
   ServerName todo
   DocumentRoot /www/webroot/ToDo/public
   <Directory /www/webroot/ToDo/public/>
    Options ExecCGI FollowSymLinks
     AllowOverride all
    Allow from all
    Order allow,deny
   </Directory>
</VirtualHost>
```
## **Switching to fastcgi**

Unless you are patient (or have a powerful PC) you should enable fastcgi for this application

```
public\.htaccess
# For better performance replace the dispatcher with the fastcgi one
RewriteRule ^(.*)$ dispatch.fcgi [QSA,L]
```
#### **Checking that Rails is working**

The site should now be visible in your browser as http://todo/ (you should see the Congratulations, you've put Ruby on Rails! page in your browser).

#### **Versions of Rails**

By the time you read this document, Rails will probably have moved on several versions. If you intend to work through this document, check the versions installed on your PC:

```
W:\ToDo>gem list --local
```
If they are different from the versions listed below, then I would strongly advise you to download the versions used in 'Four Days', e.g.:

```
W:\ToDo>gem install rails --version 0.12.1
```
This won't break anything; Ruby's gems library is designed to handle multiple versions. You can then force Rails to use the 'Four Days' versions with the 'To Do List' application by specifying:

#### **config\environment.rb (excerpt)**

```
# Require Rails libraries.
require 'rubygems'
require_gem 'activesupport', '= 1.0.4'
require_gem 'activerecord', '= 1.10.1'
require_gem 'actionpack', '= 1.8.1'
require_gem 'actionmailer', '= 0.9.1'
require_gem 'actionwebservice', '= 0.7.1' 
require_gem 'rails', '= 0.12.1'
```
The reason using the same versions is quite simple. 'Four Days' uses a lot of code generated automatically by Rails. As Rails develops, so does this code – unfortunately, this document doesn't (until I get round to producing a new version!). So, make life easy for yourself, and keep to the same versions as used in 'Four Days'. Once you've finished working through 'Four Days', by all means go onto the latest and greatest Rails versions and see what improvements the Rails developers have come up with.

## **Setting up the Database**

I've set up a new database called 'todos' in MySQL. Connection to the database is specified in the config\database.yml file

```
config\database.yml (excerpt) 
development:
  adapter: mysql
  database: todos
  host: localhost
  username: foo
  password: bar
```
#### **Creating the Categories Table**

The categories table is used in the examples that follow. It's simply a list of categories that will be used to group items in our To Do list.

#### *MySQL definition*

```
Categories table
CREATE TABLE `categories` (
  `id` smallint(5) unsigned NOT NULL auto increment,
```

```
`category` varchar(20) NOT NULL default '',
  `created on` timestamp(14) NOT NULL,
   `updated_on` timestamp(14) NOT NULL,
 PRIMARY KEY (`id`),
 UNIQUE KEY `category_key` (`category`)
) TYPE=MyISAM COMMENT='List of categories';
```
Some hints and gotchas for table and field naming:

- underscores in field names will be changed to spaces by Rails for 'human friendly' names
- beware mixed case in field names some parts of the Rails code have case sensitivities
- every table should have a primary key called 'id' in MySQL it's easiest to have this as numeric auto\_increment
- links to other tables should follow the same 'ai' naming convention
- Rails will automatically maintain fields called created at/created on or updated at/updated on, so it's a good idea to add them in

*Documentation: ActiveRecord::Timestamp*

• Useful tip: if you are building a multi-user system (not relevant here), Rails will also do optimistic locking if you add a field called lock\_version (integer default 0). All you need to remember is to include lock version as a hidden field on your update forms.

*Documentation: ActiveRecord::Locking*

#### *Data Model*

Generate an empty file:

```
W:\ToDo>ruby script/generate model category
exists app/models/
exists test/unit/
     exists test/fixtures/
      create app/models/category.rb
 create test/unit/category_test.rb
 create test/fixtures/categories.yml
```
W:\ToDo>

which creates an empty category.rb, and two test files category controller test.rb and categories.yml. We'll make some entries in the data model in a minute – leave it empty just now.

## **Scaffold**

The controller is at the heart of a Rails application.

#### **Running the generate controller script**

```
W:\ToDo>ruby script/generate controller category
exists app/controllers/
exists app/helpers/
     create app/views/category
exists test/functional/
 create app/controllers/category_controller.rb
 create test/functional/category_controller_test.rb
      create app/helpers/category_helper.rb
```
W:\ToDo>

which creates two files and two empty directories:

```
app\controllers\category_controller.rb
app\helpers\category_helper.rb
app\views\categories
app\views\layouts
```
If you haven't already seen the model / scaffold trick in operation in a beginner's tutorial like *Rolling with Ruby on Rails,* try it now and amazed yourself how a whole web app can be written in one line of code:

```
app\controllers\category_controller.rb
class CategoryController < ApplicationController
   scaffold :category
end
```
*Documentation: ActionController::Scaffolding*

Point your browser at http://todo/category and marvel at how clever it is :-)

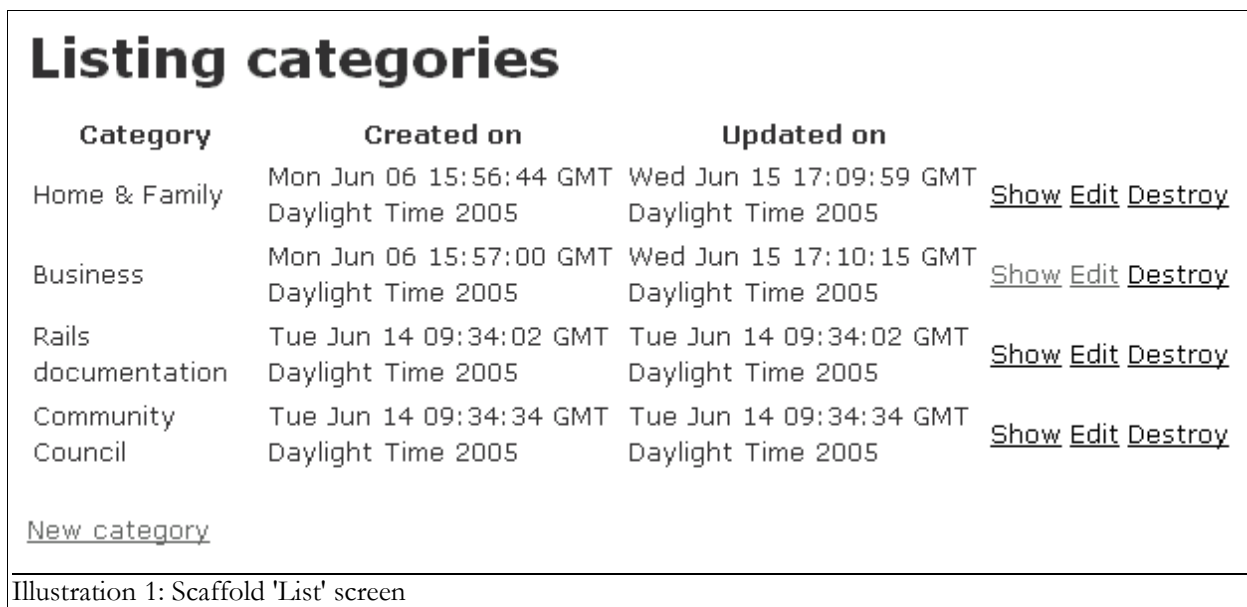

To find out how clever it is not, try adding the same new category twice. Rails will collapse with a messy error message 'ActiveRecord::StatementInvalid in Category#create'. You can fix this by adding validation into the Model.

## **Enhancing the Model**

The Model is where all the data-related rules are stored, including data validation and relational integrity. This means you can define a rule once, and Rails will automatically apply them wherever the data is accessed.

## **Creating Data Validation Rules**

Rails gives you a lot of error handling for free (almost). To demonstrate this, add some validation rules to the empty category model:

```
app\models\category.rb
class Category < ActiveRecord::Base
   validates_length_of :category, :within => 1..20
   validates_uniqueness_of :category, :message => "already exists"
end
```
These entries will give automatic checking that:

- validates length of: the field is not blank and not too long
- validates\_uniqueness\_of: duplicate values are trapped. I don't like the default Rails error message 'xxx has already been taken' - so I provide my own. This is a general feature of Rails – try the defaults first; if you don't like anything, overwrite it.

*Documentation: ActiveRecord::Validations::ClassMethods*

To try this out, now try to insert a duplicate record again. This time, Rails handles the error rather than crashing - see below. The style is a bit in your face – it's not the most subtle of user interfaces. However, what do you expect for free?

<span id="page-10-0"></span>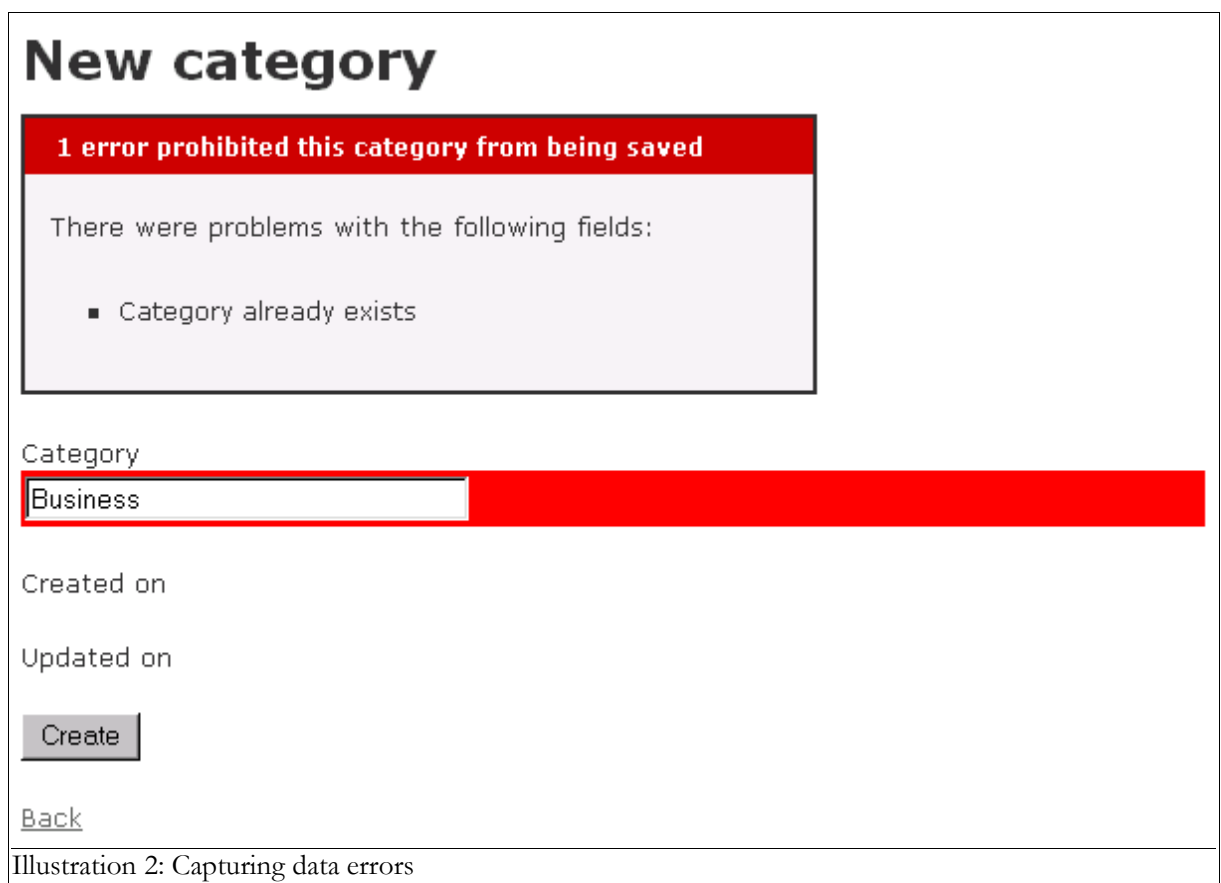

# **Day 2 on Rails**

To progress beyond this point, we need to see what's happening behind the scenes. During day 2, we will work systematically through the scaffold code generated by Rails, deciphering what it all means. With the scaffold *action*, Rails generates all the code it needs dynamically. By running scaffold *as a script*, we can get all the code written to disk where we can investigate it and then start tailoring it to our requirements.

#### **Running the generate scaffold script**

```
W:\ToDo>ruby script/generate scaffold category
   dependency model
       exists app/models/
 exists test/unit/
exists test/fixtures/
        skip app/models/category.rb
        skip test/unit/category_test.rb
         skip test/fixtures/categories.yml
       exists app/controllers/
      exists app/helpers/<br>create app/views/categories
 create app/views/categories
exists test/functional/
     create app/controllers/categories controller.rb
 create test/functional/categories_controller_test.rb
 create app/helpers/categories_helper.rb
      create app/views/layouts/categories.rhtml
       create public/stylesheets/scaffold.css
       create app/views/categories/list.rhtml
       create app/views/categories/show.rhtml
       create app/views/categories/new.rhtml
 create app/views/categories/edit.rhtml
 create app/views/categories/_form.rhtml
W:\ToDo>
```
This script generates a range of files needed to create a complete application, including a controller, views, layouts, and even a style sheet.

Note the slightly bizarre naming convention – we've moved from the singular to the plural, so to use the new code you need to point your browser at http://todo/categories. In fact, to avoid confusion, it's best to delete app\controllers\category\_controller.rb etc in case you run it accidentally.

## **The Generated Scaffold Code**

## **The Controller**

Let's look at the code behind the controller. The controller is where the programming logic for the application lies. It interacts with the user using views, and with the database through models. You should be able to read the controller and see how the application hangs together.

The controller produced by the generate scaffold script is listed below:

#### **\app\controllers\categories\_controller.rb**

```
class CategoriesController < ApplicationController
   def index
    list
     render_action 'list'
   end
   def list
    @category_pages, @categories = paginate :category, :per_page => 10
   end
   def show
     @category = Category.find(@params[:id])
   end
   def new
```

```
 @category = Category.new
  end
  def create
     @category = Category.new(@params[:category])
     if @category.save
      flash['notice'] = 'Category was successfully created.'
      redirect_to :action => 'list'
     else
      render_action 'new'
     end
  end
  def edit
     @category = Category.find(@params[:id])
  end
  def update
     @category = Category.find(@params[:id])
     if @category.update_attributes(@params[:category])
       flash['notice'] = 'Category was successfully updated.'
      redirect to : action => 'show', :id => @category
     else
      render_action 'edit'
     end
  end
  def destroy
    Category.find(@params[:id]).destroy
   redirect to :action => 'list'
  end
end
```
When the user of a Rails application selects an action – e.g. 'Show' - the controller will execute any code in the appropriate section – 'def show' - and then by default will render a template of the same name - 'show.rthml'. This default behaviour can be overwritten:

- render template allows you to render a different template e.g. the index action will run the code for 'list' - 'def list', and will then render list.rhtml rather than index.rhtml (which doesn't exist)
- redirect to goes one stage further, and uses an external '302 moved' HTTP response to loop back into the controller – e.g. the destroy action doesn't need to render a template. After performing its main purpose (destroying a category), it simply takes the user to the list action.

*Documentation: ActionController::Base*

The controller uses ActiveRecord methods such as find, find all, new, save, update attributes, and destroy to move data to and from the database tables. Note that you do not have to write any SQL statements, but if you want to see what SQL Rails is using, it's all written to the development.log file.

*Documentation: ActiveRecord::Base*

Notice how one logical activity from the user's perspective may require two passes through the controller: for example, updating a record in the table. When the user selects 'Edit', the controller extracts the record they want to edit from the model, and then renders the edit.view. When the user has finished editing, the edit view invokes the update action, which updates the model and then invokes the show action.

#### **The View**

Views are where the user interface are defined. Rails can render the final HTML page presented to the user from three components:

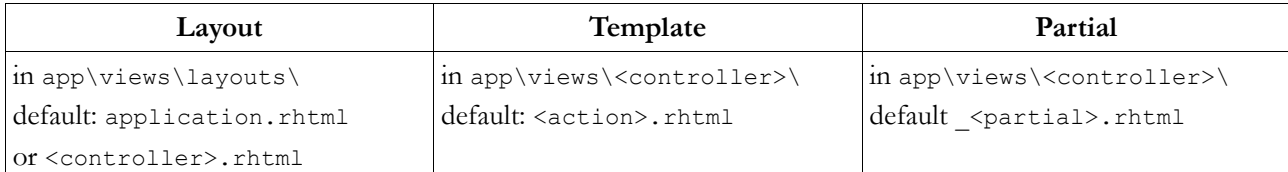

- A Layout provides common code used by all actions, typically the start and end of the HTML sent to the browser.
- A Template provides code specific to an action, e.g. 'List' code, 'Edit' code, etc.
- A Partial provides common code 'subroutines' which can be used in used in multiple actions e.g. code used to lay out tables for a form.

#### *Layout*

Rails Naming conventions: if there is a template in  $app\views\l{a}$  with the same name as the current controller then it will be automatically set as that controller's layout unless explicitly told otherwise.

A layout with the name application.rhtml or application.rxml will be set as the default controller if there is no layout with the same name as the current controller, and there is no layout explicitly assigned.

The layout generated by the scaffold script looks like this:

```
app\views\layouts\categories.rhtml
\langleh+ml\rangle<head>
   <title>Categories: <%= controller.action_name %></title>
   <%= stylesheet_link_tag 'scaffold' %>
</head>
<body>
<%= @content_for_layout %>
</body>
\langle/html>
```
This is mostly HTML, plus a few bits of Ruby code embedded within <% %> tags. This layout will be called by the rendering process regardless of the action being run. It contains the standard HTML tags – the <html><head>...</head><body>...</body></html> that will appear on every page.

The Ruby bits in bold are translated into HTML during the Rails rendering process as follows:

- action name is an ActionController method which returns the name of the action the controller is processing (e.g. 'List') - this puts an appropriate title on the page, depending on the action being run. *Documentation: ActionController::Base*
- stylesheet\_link\_tag is a Rails helper a lazy way of generating code. There are a lot of these 'helpers' within Rails. This one simply generates the following HTML: <link href="/stylesheets/scaffold.css" media="screen" rel="Stylesheet" type="text/css" /> *Documentation: ActionView::Helpers::AssetTagHelper*
- content\_for\_layout is the key to what happens next. It allows a single standard layout to have dynamic content inserted at rendering time based on the action being performed (e.g. 'edit', 'new', 'list'). This dynamic content comes from a Template with the same name – see below.

*Documentation: ActionController::Layout::ClassMethods.*

#### *Template*

Rails naming convention: templates are held in app\views\categories\'action'.rhtml.

The new.rhtml created by the scaffold script is given below:

```
app\views\categories\new.rhtml
<h1>New category</h1>
<%= start_form_tag :action => 'create' %>
   <%= render_partial "form" %>
   <%= submit_tag "Create" %>
<%= end_form_tag %>
<%= link_to 'Back', :action => 'list' %>
```
- start form tag is a Rails helper to start an HTML form here it generates <form action="/categories/create" method="post">
- submit\_tag by itself would generate <input name="submit" type="submit" value="Save changes" />, but the "Create" parameter overwrites the default "Save changes" with "Create"
- end form tag just outputs  $\langle$  form>, which is not the most useful Rails helper ever written :-) but it provides a satisfying end to the block of code

*Documentation: ActionView::Helpers::FormTagHelper*

```
render partial will invoke a Partial form.rhtml - see the next section.
Documentation: ActionView::Partials
```
link to simply creates a link – the most fundamental part of HTML...  $\leq a$ href="/categories/list">Back</a>

*Documentation: ActionView::Helpers::UrlHelper*

#### *Partial*

Rails naming convention: a partial 'foo' will go in a file app\views\'action'\ foo.rhtml (note the initial underscore).

The scaffold uses the same code to process both the 'edit' and 'new' actions, so it puts the code into a partial, invoked by the render partial method.

**app\views\categories\\_form.rhtml**

```
\langle\<sup>2</sup> error messages for 'category' \<!--[form:category]-->
<p><label for="category_category">Category</label><br/>
<%= text_field 'category', 'category' %></p>
<p><label for="category created on">Created on</label><br/>
\langle/p>
<p><label for="category_updated_on">Updated on</label><br/>
\langle/p>
<!--[eoform:category]-->
```
error messages for returns a string with marked-up text for any error messages produced by a previous attempt to submit the form. If one or more errors is detected, the HTML looks like this:

```
<div class="errorExplanation" id="errorExplanation">
   <h2>n errors prohibited this xxx from being saved</h2>
   <p>There were problems with the following fields:</p>
  \langle 11 \rangle <li>field_1 error_message_1</li>
    \langleli>... .\cdot.../li>
     <li>field_n error_message_n</li>
  \langle/ul></div>
```
We saw this in action on Day 1 - *[Illustration 2:](#page-10-0) Capturing data errors* on page [7.](#page-10-0) Note: the css tags match

corresponding statements in the stylesheet created by the generate scaffold script.

*Documentation: ActionView::Helpers::ActiveRecordHelper*

text field is a Rails Helper which generate this HTML: <input id="category category" name="category[category]" size="30" type="text" value="" />. The first parameter is the table name; the second is the field name.

```
Documentation: ActionView::Helpers::FormHelper
```
Note a little bug in Rails – it knows not to create input fields for the reserved field names created\_on and updated\_on, but it still generates labels for them.

#### *The Rendered View for the "New" action*

We're now in a position to look at the code that's returned to the browser in response to the "New" action, and see where it's all come from. The Layout supplies the **bold** text; the Template the Regular text; and the Partial the *Italic* text:

```
app\views\categories\new.rhtml
<html>
<head>
   <title>Categories: new</title>
   <link href="/stylesheets/scaffold.css" media="screen" rel="Stylesheet"
type="text/css" />
</head>
<body>
<h1>New category</h1>
<form action="/categories/create" method="post">
<!--[form:category]-->
<p><label for="category_category">Category</label><br/>
<input id="category_category" name="category[category]" size="30" type="text" value=""
/></p>
<p><label for="category_created_on">Created on</label><br/>
</p>
<p><label for="category_updated_on">Updated on</label><br/>
</p>
<!--[eoform:category]-->
   <input name="submit" type="submit" value="Create" />
</form>
<a href="/categories/list">Back</a>
</body>
</html>
```
#### *Analysing the View for the 'List' action*

The 'Edit' and 'Show' views are similar to the 'New' view. 'List' contains a few new tricks. Remember how the controller ran the following piece of code before going off to render the 'List' template:

@category\_pages, @categories = **paginate** :category, :per\_page => 10

paginate populates the @categories instance variable with sorted records from the Categories table, :per\_page records at a time, and contains all the logic for next page / previous page etc. navigation. @category\_pages is a Paginator instance. How these are used in the template is explained at the end of the following section.

```
Documentation: ActionController::Pagination
```
The template is as follows:

```
app\views\categories\list.rhtml
<h1>Listing categories</h1>
<table>
  <tr>
<% for column in Category.content_columns %>
    <th><%= column.human name %></th>
<% end %>
  \langle/tr>
<% for category in @categories %>
  \langle \text{tr} \rangle <% for column in Category.content_columns %>
     <td><%=h category.send(column.name) %></td>
   <% end %>
     <td><%= link_to 'Show', :action => 'show', :id => category %></td>
 <td><%= link_to 'Edit', :action => 'edit', :id => category %></td>
 <td><%= link_to 'Destroy', {:action => 'destroy', :id => category}, :confirm =>
"Are you sure?" \frac{1}{8}></td>
  \langle/tr>
<% end %>
</table>
<%= link_to "Previous page", { :page => @category_pages.current.previous } if
@category_pages.current.previous %>
<%= link_to "Next page", { :page => @category_pages.current.next } if
@category_pages.current.next %> 
\text{br} />
\leq = link to 'New category', :action => 'new' %>
```
- content columns returns an array of column objects excluding any 'special' columns (the primary id, all columns ending in '\_id' or '\_count', and columns used for single table inheritance) *Documentation: ActionController::Base*
- human name is a synonym for human attribute name, which transforms attribute key names into a more human format, such as 'First name' instead of 'first\_name'

*Documentation: ActiveRecord::Base*

- h automatically 'escapes' HTML code. One of the problems with allowing users to input data which is then displayed on the screen is that they could accidentally (or maliciously) type in code which could break the system when it was displayed<sup>[4](#page-17-0)</sup>. To guard against this, it is good practice to 'HTML escape' any data which has been provided by users. This means that e.g.  $\langle \rangle$  table> is rendered as  $\< l$ ;  $\land$  table $\< q$ ; which is harmless. Rails makes this really simple – just add an 'h' as shown
- confirm is a useful optional parameter for the link\_to helper it generates a Javascript pop-up box which forces the user to confirm the Destroy before actioning the link:

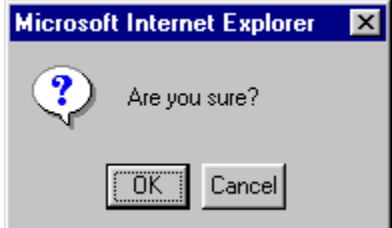

Illustration 3: Javascript pop-up

<span id="page-17-0"></span><sup>4</sup> For example, think what would happen if a user typed in "</table>" as a Category.

*Documentation: ActionView::Helpers::UrlHelper*

The paging logic takes a bit of unravelling.. Ruby can use if as a modifier: *expression* if *booleanexpression* evaluates *expression* only if *boolean-expression* is true. @category\_pages.current returns a Page object representing the paginator's current page

*ActionController::Pagination::Paginator*

and @category\_pages.current.previous returns a new Page object representing the page just before this page, or nil if this is the first page

*ActionController::Pagination::Paginator::Page*

So, if there is a previous page to navigate to, then this construct will display a link; if there isn't, the link is suppressed.

The rendered code for page *n* will look like:

```
<a href="/categories/list?page=[n-1]">Previous page</a>
<a href="/categories/list?page=[n+1]">Next page</a>
```
## **Tailoring the Generated Scaffold Code**

The code generated by the Scaffold script is perfectly usable 'out of the box', and is robust once you have added enough validation into your data model. However, if that's all there was to developing Rails applications, then programmers would be out of a job, which would clearly not be a good thing :-) So let's do some tailoring:

#### **The Controller**

In a 'List' view, I would expect the records to be displayed in alphabetical order. This requires a minor change to the controller:

```
app\controllers\categories_controller.rb (excerpt)
def list
     @category_pages, @categories = paginate :category, 
          :per_page => 10, :order_by => 'category'
end
```
*Documentation: ActionController::Pagination*

In this application, the show screen is unnecessary – all the fields fit comfortably on a single row on the screen. So, def show can disappear, and let's go straight back to the list screen after an 'Edit':

```
app\controllers\categories_controller.rb (excerpt)
def update
   @category = Categorical, find(Qparams[:id])if @category.update attributes(@params[:category])
     flash['notice'] = 'Category was successfully updated.'
       redirect_to :action => 'list'
    else
       render_action 'edit'
    end
  end
```
The flash message will be picked up and displayed on the next screen to be displayed – in this case, the list screen. By default, the scaffold script doesn't display flash messages - we'll change this in a minute – see below.

#### **The View**

#### *Displaying Flash Messages*

Rails provides a technique for passing 'flash' messages back to the user – e.g. an 'Update Successful' message which displays on the next screen and then disappears. These can be picked up easily with a small change to the Layout (adding it to the Layout means it will appear on any screen):

```
app\views\layouts\categories.rhtml<html>
<head>
   <title>Categories: <%= controller.action_name %></title>
   <%= stylesheet_link_tag 'scaffold' %>
</head>
<body>
\langle h1\rangle\bar{\langle}%=@heading %></h1>
<% if @flash["notice"] %>
<span class="notice">
  <%=h @flash["notice"] %>
</span>
<% end %>
<%= @content_for_layout %>
</body>
</html>
```

```
Documentation: ActionController::Flash
```
A simple addition to the stylesheet makes the flash message more conspicuous:

```
public\stylesheets\scaffold.css (excerpt)
```

```
.notice {
    color: red;
}
```
#### *Sharing Variables between the Template and Layout*

Note that I've moved the  $\langle h_1 \rangle \ldots \langle h_l \rangle$  heading text out of the Template into the Layout so that it appears above the flash message. As each template will have a different heading, I need to set the value of the variable @heading in the Template. Rails is quite ok with this – Template variables are available to Layouts at rendering time.

I've made this change and some formatting changes to come up with my finished template:

```
app\views\categories\list.rhtml
<% @heading = "Categories" %>
<table>
  \langle \text{tr} \rangle <th>Category</th>
    <th>Created</th>
     <th>Updated</th>
  \langle/tr>
<% for category in @categories %>
  <tr>
      <td><%=h category["category"] %></td>
     <td><%= category["created_on"].strftime("%I:%M %p %d-%b-%y") %></td>
     <td><%= category["updated_on"].strftime("%I:%M %p %d-%b-%y") %></td>
 <td><%= link_to 'Edit', :action => 'edit', :id => category %></td>
 <td><%= link_to 'Delete', {:action => 'destroy', :id => category}, 
              :confirm => "Are you sure you want to delete this category?" %></td>
  \langle/tr>
<% end %>
</table>
\text{br} />
<%= link_to 'New category', :action => 'new' %>
<% if @category_pages.page_count>1 %>
\langlehr />
Page: \langle\text{${\scriptstyle\circ}$}=pagination links @category pages %>
\langlehr />
<% end %>
```
• I don't like the default date format, so I use a Ruby method strftime() to format the date and time fields the way I want them.

*Ruby Documentation: class Time*

• pagination\_links creates a basic HTML link bar for the given paginator

*ActionView::Helpers::PaginationHelper*

#### *Tidying up the Edit and New Screens*

A few changes to the Partial used by 'New' and 'Edit': use a table to improve the layout; get rid of the unwanted created on/updated on labels; and prevent the user typing too much into the Category field:

```
app\views\categories\_form.rhtml
<%= error_messages_for 'category' %>
<table>
<tr>
  <td><bb><label for="category category">Category:</label></b></td>
   <td><%= text_field "category", "category", "size"=>20, "maxlength"=>20 %></td>
\langle/tr>
</table>
```
and a few minor changes to the two templates (note in particular the use of @heading)::

#### **app\views\categories\Edit.rhtml**

```
<% @heading = "Edit Category" %>
\leq start form tag :action => 'update', :id => @category %>
  <%= render_partial "form" %>
  \hbox{chr} />
   <%= submit_tag "Save" %>
<%= end_form_tag %>
<%= link_to 'Back', :action => 'list' %>
```
**app\views\categories\New.rhtml**

```
<% @heading = "New Category" %>
<%= start_form_tag :action => 'create' %>
  <%= render_partial "form" %>
 \langlehr />
  <%= submit_tag "Save" %>
<%= end_form_tag %>
<%= link_to 'Back', :action => 'list' %>
```
That takes us to the end of Day 2. We have a working system for maintaining our Categories table, and have started to take control of the scaffold code which Rails has generated.

# **Day 3 on Rails**

Now it's time to start on the heart of the application. The Items table contains the list of 'To Dos'. Every Item may belong to one of the Categories we created on Day 2. An Item optionally may have one Note, held in a separate table, which we will look at tomorrow. Each table has a primary key 'id', which is also used to record links between the tables.

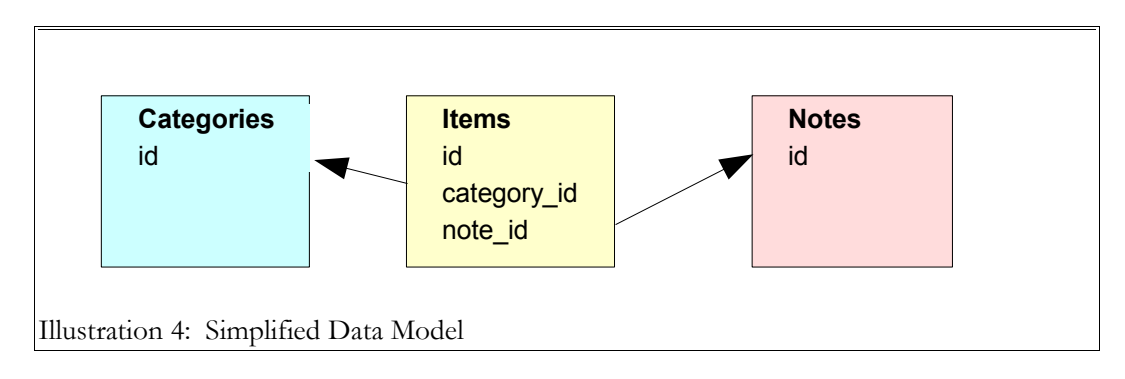

## **The 'Items' Table**

## **MySQL table defintion**

The fields in the Items table are as follows:

- done 1 means the To Do item has been completed<sup>[5](#page-22-0)</sup>
- priority  $-1$  (high priority) to 5 (low priority)
- description free text stating what is to be done
- due\_date stating when it is to be done by
- category\_id a link to the Category this item comes under ('id' in the Categories table)
- note\_id a link to an optional Note explaining this item ( $id$  in the Notes table)
- private 1 means the To Do item is classed as 'Private'

```
Items table
```

```
CREATE TABLE items (
 id smallint(5) unsigned NOT NULL auto increment,
 done tinyint(1) unsigned NOT NULL default '0',
  priority tinyint(1) unsigned NOT NULL default '3',
  description varchar(40) NOT NULL default '',
 due date date default NULL,
  category_id smallint(5) unsigned NOT NULL default '0',
 note id smallint(5) unsigned default NULL,
  private tinyint(3) unsigned NOT NULL default '0',
 created on timestamp(14) NOT NULL,
 updated_on timestamp(14) NOT NULL,
 PRIMARY KEY (id)
 ) TYPE=MyISAM COMMENT='List of items to be done';
```
## **The Model**

As before, Rails can generate an empty model file:

```
W:\ToDo>ruby script/generate model item
exists app/models/
 exists test/unit/
exists test/fixtures/
      create app/models/item.rb
 create test/unit/item_test.rb
 create test/fixtures/items.yml
W:\ToDo>
```
<span id="page-22-0"></span><sup>5</sup> MySQL doesn't have a 'boolean' type, so we have to use 0/1

which we can populate:

```
app\models\item.rb
class Item < ActiveRecord::Base
  belongs_to :category
   validates_associated :category
  validates_format_of :done_before_type_cast, :with => /[01]/, :message=>"must be 0 or
1"
  validates inclusion of :priority, :in=>1..5, :message=>"must be between 1 (high) and
5 (low)"
 validates presence of :description
  validates_length_of :description, :maximum=>40
 validates format of :private before type cast, :with => /[01]/, :message=>"must be 0
or 1"
end
```
#### *Validating Links between Tables*

the use of belongs\_to and validates\_associated links the Items table with the item\_id field in the Category table.

*Documentation: ActiveRecord::Associations::ClassMethods*

#### *Validating User Input*

- validates presence of protects 'NOT NULL' fields against missing user input
- validates format of uses regular expressions to check the format of user input
- when a user types input for a numeric field, Rails will always convert it to a number if all else fails, a zero. If you want to check that the user has actually typed in a number, then you need to validate the input \_before\_type\_cast, which lets you access the 'raw' input [6](#page-23-0) .
- validates inclusion of checks user input against a range of permitted values
- validates\_length\_of prevents the user entering data which would be truncated when stored<sup>[7](#page-23-1)</sup>.

*Documentation: ActiveRecord::Validations::ClassMethods*

## **The 'Notes' table**

This table contains a single free text field to hold further information for a particular To Do Item. This data could of course have been held in a field on the Items table; however, if you do it this way you'll learn a lot more about Rails :-)

#### **MySQL table defintion**

```
Notes table
CREATE TABLE notes (
 id smallint(6) NOT NULL auto increment,
  more notes text NOT NULL,
  created on timestamp(14) NOT NULL,
   updated_on timestamp(14) NOT NULL,
   PRIMARY KEY (id)
) TYPE=MyISAM COMMENT='Additional optional information for to-dos';
```
## **The Model**

Generate the empty model file, but it contains nothing new:

#### **app\models\note.rb**

```
class Note < ActiveRecord::Base
  validates presence of : more notes
end
```
<span id="page-23-0"></span><sup>6</sup> What might seem a more obvious alternative: validates inclusion of :done before type cast, :in=>"0".."1", :message=>"must be between 0 and 1" – fails if the input field is left blank

<span id="page-23-1"></span><sup>7</sup> You could combine the two rules for the Description field into one: validates\_length\_of :description, :within  $\Rightarrow$  1..40

but we need to remember to add this link into the Items model:

```
app\models\item.rb (excerpt)
class Item < ActiveRecord::Base
  belongs_to :note
```
#### <span id="page-24-0"></span>*Using a Model to maintain Referential Integrity*

The code we are about to develop will allow a user to add one Note to any Item. But what happens when a user deletes an Item which has an associated Note? Clearly, we need to find a way of deleting the Note record too, otherwise we get left with 'orphaned' Notes records.

In the Model / View / Controller way of doing things, this code belongs in the Model. Why? well, you'll see later that we can delete Item records by clicking on a Dustbin icon on the 'To Do' screen, but we can also delete them by clicking on Purge completed items. By putting the code into the Model, it will be run regardless of where the delete action comes from.

```
app\models\item.rb (excerpt)
 def before destroy
   unless note id.nil?
     Note.find(note id).destroy
    end
  end
```
This reads: before you delete an Item record, find the record in Notes whose id equals the value of Note\_id in the Item record you are about to delete, and delete it first. Unless there isn't one :-)

Similarly, if a record is deleted from the Notes table, then any reference to it in the Items table needs to be erased:

```
app\models\note.rb (excerpt)
  def before destroy
    Item.find by note id(id).update attribute('note id',NIL)
   end
end
```
*Documentation: ActiveRecord::Callbacks*

## **More Scaffolding**

Let's generate some more scaffold code. We'll do this for both the Items table and the Notes table. We aren't ready to work on Notes as yet, but having the scaffold in place means we can refer to Notes in today's coding without generating lots of errors. Just like building a house – scaffolding allows you to build one wall at a time without everything crashing around your ears.

```
W:\ToDo>ruby script/generate scaffold Item
   [snip]
W:\ToDo>ruby script/generate scaffold Note
   [snip]
W:\ToDo>
```
Note: as we tailored the stylesheet yesterday, reply "n" to the "overwrite public/stylesheets/scaffold.css? [Ynaq]" prompt.

## **More on Views**

#### **Creating a Layout for the Application**

By now, it is becoming obvious that all my templates will have the same first few lines of code, so it makes sense to move this common code into an application-wide layout. Delete all the app\views\layouts\\*.rhtml files,

and replace with a common application.rhtml.

```
app\views\layouts\application.rhtml
\langlehtml>
<head>
  <title><%= @heading %></title>
   <%= stylesheet_link_tag 'todo' %>
<script language="JavaScript">
<!-- Begin
function setFocus() {
   if (document.forms.length > 0) {
    var field = document.forms[0];
    for (i = 0; i < field.length; i++) {
       if ((field.elements[i].type == "text") || (field.elements[i].type == "textarea")
|| (field.elements[i].type.toString().charAt(0) == "s")) {
        document.forms[0].elements[i].focus();
         break;
 }
 }
    }
}
// End -->
</script>
</head>
<body OnLoad="setFocus()">
\langle h1 \rangle < \frac{1}{6} = 0heading \frac{1}{6} ></h1>
<% if @flash["notice"] %>
<span class="notice">
   <%=h @flash["notice"] %>
</span>
<% end %>
<%= @content_for_layout %>
</body>
\langle/html>
```
The @heading set in the Template is now used for the <title> as well as <h1>. I've renamed the public/stylesheets/scaffold.css to todo.css for tidiness, and also generally played with colours, table borders, to give a prettier layout. I've also added in a little Javascript to automatically position the cursor in the first input field in the browser ready for the user to start typing.

## **The 'To Do List' screen**

What I'm trying to achieve is a look based on a PalmPilot or similar PDA desktop. The end product is shown in Illustration [5: The 'To Do List' Screen](#page-26-0)<sup>[8](#page-25-0)</sup>.

Some points:

- clicking on the 'tick'  $(\prime)$  column heading will purge all the completed items (those marked with a tick)
- the display can be sorted by clicking on the 'Pri', 'Description', 'Due Date', and 'Category' column headings
- the 0/1 values for 'Done' are converted into a little 'tick' icon
- items past their due date are coloured red and shown in bold
- the presence of an associated note is shown by 'note' icon
- the  $0/1$  values for 'Private' are converted into a padlock symbol
- individual items can be edited or deleted by clicking on the icons on the right of the screen
- the display has a nice 'stripey' effect
- new items can be added by clicking on the 'New To Do...' button at the bottom of the screen
- there's a button link to the 'Categories' stuff from day 2

<span id="page-25-0"></span><sup>8</sup> It's amazing what a few lines in a stylesheet can do to change the appearance of a screen, plus of course a collection of icons...

## **To Do List**

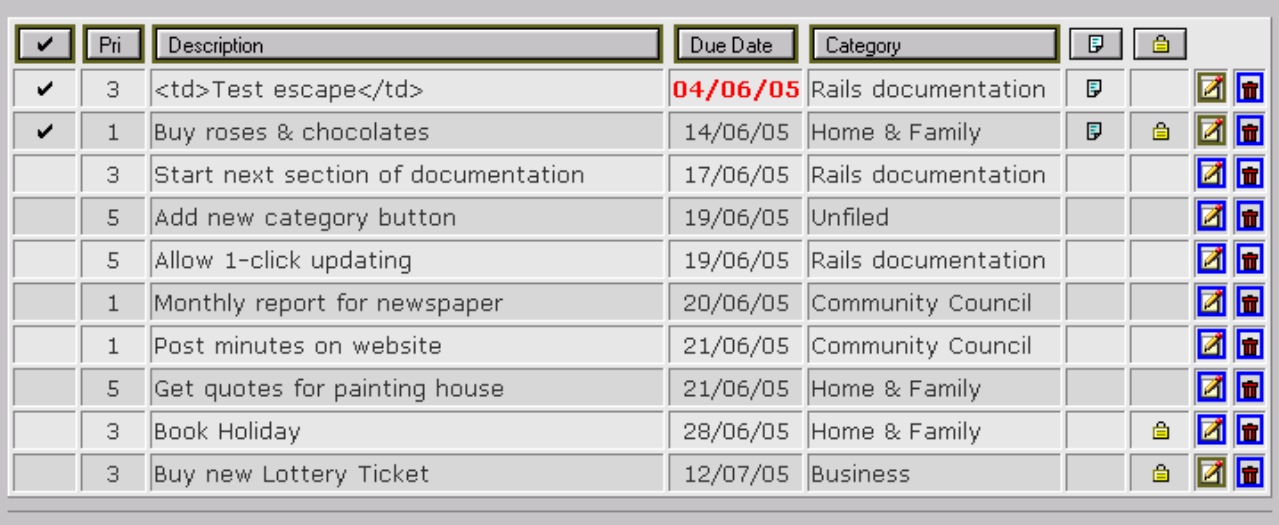

New To Do. Categories..

Page: 1 2

<span id="page-26-0"></span>Illustration 5: The 'To Do List' Screen

The template used to achieve this is built up as follows:

#### **app\views\items\list.rhtml**

```
<% @heading = "To Do List" %>
<%= start_form_tag :action => 'new' %>
<table>
  \langle \text{tr} \rangle <th><%= link_to_image "done", {:action => "purge_completed"}, :confirm => "Are you
sure you want to permanently delete all completed To Dos?" %></th>
 <th><%= link_to_image "priority",{:action => "list_by_priority"}, "alt" => "Sort
by Priority" %></th>
    \langle \text{th}\rangle < \frac{1}{2} link to image "description", {:action => "list by description"}, "alt" =>
"Sort by Description" %></th>
     \tanh^2 link to image "due date", {:action => "list"}, "alt" => "Sort by Due Date"
%></th>
      <th><%= link_to_image "category", {:action => "list_by_category"}, "alt" => "Sort
by Category" \sqrt[8]{\text{th}^2}<th><%= show image "note" %></th>
     <th><%= show_image "private" %></th>

<b>snbsp</b>
<b>ch</b><th>&nbsp;</th>
  \langle/tr>
<%= render_collection_of_partials "list_stripes", @items %>
\langle/table>
\langlehr /<%= submit_tag "New To Do..." %>
<%= submit_tag "Categories...", {:type => 'button', :onClick=>"parent.location='" +
url for( :controller => 'categories', :action => 'list' ) + "'" } %>
\leq \frac{1}{5} end form tag \ge<%= "Page: " + pagination_links(@item_pages, :params => { :action => @params["action"]
| \cdot | "index" }) + "<hr />" if @item pages.page count>1 %>
```
#### *Purging completed 'To Dos' by clicking on an icon*

Clickable images are created by link to image, which by default expects to find an image in pub/images with a .png suffix; clicking on the image will run the specified method.

Adding in the :confirm parameter generates a javascript pop-up dialogue box as before.

*Documentation: ActionView::Helpers::UrlHelper*

Clicking 'OK' will invokes the purge\_completed method. This new purge\_completed method needs to be defined in the controller:

```
app\controllers\items_controller.rb (excerpt)
   def purge_completed
     Item.destroy_all "done = 1"
     redirect_to :action => 'list'
   end
```
Item. destroy all deletes all the records in the Items table where the value of the field done is 1, and then reruns the list action.

*Documentation: ActiveRecord::Base*

#### *Changing the Sort Order by clicking on the Column Headings*

Clicking on the Pri icon invokes a list by priority method. This new list by priority method needs to be defined in the controller:

```
app\controllers\items_controller.rb (excerpt)
```

```
 def list
  @item pages, @items = paginate :item,
   :per page => 10, :order by => 'due date, priority'
 end
 def list_by_priority
  \text{either } pages, \text{eitems} = paginate :item,
  :per page => 10, :order by => 'priority, due date'
  render action 'list'
 end
```
We've specified a sort order for the default list method, and created a new list\_by\_priority method<sup>[9](#page-27-0)</sup>. Note also that we need to explicitly render\_action 'list', as by default Rails would try to render a template called list by priority (which doesn't exist :-)

#### *Adding a Helper*

The headings for the Note and Private columns are images, but are not clickable. I decided to write a little method show image (name) to just show the image:

```
app\helpers\application_helper.rb
```

```
module ApplicationHelper
    def self.append_features(controller)
      controller.ancestors.include?(ActionController::Base) ?
       controller.add template helper(self) : super
    end
 def show_image(src)
 img_options = { "src" => src.include?("/") ? src : "/images/#{src}" }
       img_options["src"] = img_options["src"] + ".png" unless
img_options["src"].include?(".")
 img_options["border"] = "0"
 tag("img", img_options)
    end
end
```
Once this helper has been linked in by the controller:

```
app\controllers\application.rb
```

```
class ApplicationController < ActionController::Base
  helper :Application
end
```
<span id="page-27-0"></span><sup>9</sup> list by description and list by category are similar and are left as an easy exercise for the reader. However, if you get stuck with list\_by\_category, see *Still [to be](#page-42-0) done* on page [39](#page-42-0)

it is available for all the templates in the application.

*Documentation: ActionView::Helpers*

#### *Using Javascript Navigation Buttons*

onClick is a standard Javascript technique for handling button actions such as navigating to a new web page. However, Rails goes to great lengths to rewrite pretty URLs, so we need to ask Rails for the correct URL to use. Given a controller and an action, url\_for will return the URL.

*Documentation: ActionController::Base*

#### *Formatting a Table with a Partial*

I wanted to create a nice stripey effect for the list of items. *Partials* provide the solution; they can either be invoked by the render partial method:

```
<% for item in @items %>
   <%= render_partial "list_stripes", item %>
<% end %>
```
or by the more economical render collection of partials: render collection of partials "list stripes", @items *Documentation: ActionView::Partials*

Rails also passes a sequential number list\_stripes\_counter to the Partial. This is the key to formatting alternate rows in the table with either a light grey background or a dark grey background. One way is simply to test whether the counter is odd or even: if odd, use light gray; if even, use dark gray.

The completed Partial is as follows:

```
app\views\items\_list_stripes.rhtml
   <tr class="<%= list_stripes_counter.modulo(2).nonzero? ? "dk_gray" : "lt_gray" %>">
     <td style="text-align: center"><%= list_stripes["done"] == 1 ?
show image("done ico.gif") : "  " 8><1 d <td style="text-align: center"><%= list_stripes["priority"] %></td>
 <td><%=h list_stripes["description"] %></td>
<% if list stripes["due date"].nil? %>
    <td>&nbsp;</td>
<% else %>
     <%= list_stripes["due_date"] < Date.today ? '<td class="past_due" style="text-
align: center">' : '<td style="text-align: center">' %><%=
list stripes["due date"].strftime("%d/%m/%y") %></td>
\langle % \rangle end \langle % \rangle <td><%=h list_stripes.category ? list_stripes.category["category"] : "Unfiled"
%></td>
     <td><%= list_stripes["note_id"].nil? ? "&nbsp;" : show_image("note_ico.gif")
%></td>
    <br><t><td><t><td><</i> list stripes["private"] == 1 ? show image("private ico.gif") : "  "
%></td>
    <td><%= link to image("edit", { :controller => 'items', :action => "edit", :id =>
list stripes.id \overline{\}) \overline{\$} ></td>
 <td><%= link_to_image("delete", { :controller => 'items', :action => "destroy",
:id => list_stripes.id }, :confirm => "Are you sure you want to delete this item?")
%></td>
  \langle/tr>
```
A little bit of Ruby is used to test if the counter is odd or even and render either class="dk\_gray" or class="lt\_gray": list\_stripes\_counter.modulo(2).nonzero? ? "dk\_gray" : "lt\_gray" the code as far as the first question mark asks: *is the remainder when you divide list\_stripes\_counter by 2 nonzero? Ruby Documentation: class Numeric*

The remainder of the line is actually a cryptic *if then else* expression which sacrifices readability for brevity: *if the*

*expression before the question mark is true, return the value before the colon; else return the value after the colon. Ruby Documentation: Expressions*

The two tags dk\_gray and 1t\_gray are then defined in the stylesheet:

```
public\stylesheets\ToDo.css (excerpt)
.1t gray { background-color: #e7e7e7; }
```
.dk\_gray { background-color: #d6d7d6; }

Note: the same *if then else* construct is used to display the 'tick' icon if list\_stripes["done"]equals 1, otherwise display an HTML blank space character:

list stripes["done"] == 1 ? show image("done ico") : "  $\&n$ hbsp;"

#### *Formatting based on Data Values*

It's also easy to highlight specific data items – for example, dates in the past. list stripes["due date"] < Date.today ? '<td class="past due">' : '<td>' Again, this needs a matching .past\_due stylesheet entry.

#### *Handling Missing Values in a Lookup*

We want the system to be able to cope with the situation where the user deletes a Category which is in use by To Do items. In this case, the Category should be displayed as 'Unfiled': list stripes.category ? list stripes.category["category"] : 'Unfiled'

OK. if you've followed this so far, you should have a 'To Do List' screen looking something like [Illustration](#page-26-0) 5 *[The 'To Do List' Screen](#page-26-0)* on page [23.](#page-26-0)

## **The 'New To Do' Screen**

Turning next to what happens when the 'New To Do...' button is pressed. Again, there are few new tricks lurking in the code.

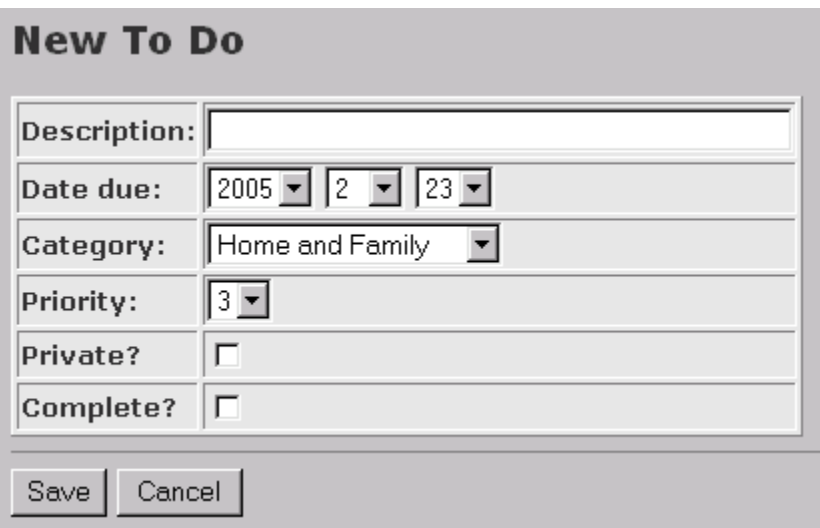

Illustration 6 New 'To Do' screen

The template is minimal:

```
app\views\items\new.rhtml
\langle\ @heading = "New To Do" \>
<%= error_messages_for 'item' %>
\langle\ start form tag :action => 'create' %>
```

```
 <table>
<%= render_partial "form" %>
   </table>
  \langlehr />
<%= submit_tag "Save" %>
<%= submit_tag "Cancel", {:type => 'button', :onClick=>"parent.location='" + url_for(
:action => 'list' ) + "'" } %>
<%= end_form_tag %>
```
and the real work is done in the partial, where it can be shared with the 'Edit' action:

```
app\views\items\_form.rhtml
```

```
\langle \text{tr} \rangle<td><br />b>Description: </b></td>
       <td><%= text_field "item", "description", "size" => 40, "maxlength" => 40
</+d>
    \langle/tr>
    <tr>
      <td><br />b>Date due: </b></td>
      <td><%= date_select "item", "due_date", :use_month_numbers => true %></td>
    \langle/tr>
    \langle \text{tr} \rangle<td><br />
Category: </b></td>
      <td><select id="item_category_id" name="item[category_id]">
         <%= options_from_collection_for_select @categories, "id", "category",
@item.category id %>
            </select>
      \langle/td>
    \langle/tr>
    <tr>
      <td><br />
Priority: </b></td>
       <% @item.priority = 3 %>
       <td><%= select "item","priority",[1,2,3,4,5] %></td>
    \langle t, r \rangle <tr>
      <td><br />
Private? </b></td>
      <td><%= check box "item", "private" %></td>
    \langle/tr>
    <tr>
      <td><bb>Complete? </b></td>
       <td><%= check_box "item", "done" %></td>
    \langle/tr>
```
#### *Creating a Drop-down List for a Date Field*

date select generates a rudimentary drop-down menu for date input:

```
date_select "item", "due_date", :use_month_numbers => true
```
*Documentation: ActionView::Helpers::DateHelper*

#### *Trapping Exceptions in Ruby*

Unfortunately, date\_select quite happily accepts dates like 31st February. Rails then dies when it tries to save this 'date' to the database. One workround is to trap this failed save using rescue, a Ruby exception handling method

**app\controllers\items\_controller.rb (excerpt)** 

```
 def create
   begin
     @item = Item.new(@params[:item])
     if @item.save
       flash['notice'] = 'Item was successfully created.'
      redirect to : action => 'list by priority'
     else
       @categories = Category.find_all
       render_action 'new'
     end
    rescue
       flash['notice'] = 'Item could not be saved.'
```

```
 redirect_to :action => 'new'
        end
    end
Ruby Documentation: Exceptions, Catch, and Throw
```
*Creating a Drop-down List from a Lookup Table*

This is another example of Rails solving an everyday coding problem in an extremely economical way. In this example:

options from collection for select @categories, "id", "category", @item.category id

options\_from\_collection\_for\_select reads all the records in categories and renders them as <option value="*[value of id]*">*[value of category]*</option>. The record that matches @item\_category\_id will be tagged as 'selected'. As is this wasn't enough, the code even html\_escapes the data for you. Neat.

*Documentation: ActionView::Helpers::FormOptionsHelper*

Note that data driven drop down boxes have to get their data from somewhere – which means an addition to the controller:

**app\controllers\items\_controller.rb (excerpt)**

```
 def new
   @categories = Category.find_all
   @item = Item.new
 end
 def edit
   @categories = Category.find_all
  \text{Uitem} = \text{Item.find}(\text{Qparams}[:\text{Id}]) end
```
#### *Creating a Drop-down List from a List of Constants*

This is a simpler version of the previous scenario. Hard-coding lists of values into selection boxes isn't always a good idea – it's easier to change data in tables than edit values in code. However, there are cases where it's a perfectly valid approach, so in Rails you do:

select "item", "priority", [1,2,3,4,5]

Note also how to set a default value in the previous line of code.

*Documentation: ActionView::Helpers::FormOptionsHelper*

#### *Creating a Checkbox*

Another regular requirement; another helper in Rails: check\_box "item","private"

*Documentation: ActionView::Helpers::FormHelper*

## **Finishing Touches**

#### **Tailoring the Stylesheet**

At this point, the 'To Do List' screen should work, and so should the 'New To Do' button. To produce the screens shown here, I also made the following changes to the stylesheet:

```
public\stylesheets\ToDo.css
body { background-color: #c6c3c6; color: #333; }
.notice {
  color: red;
  background-color: white;
}
```

```
h1 {
   font-family: verdana, arial, helvetica, sans-serif;
   font-size: 14pt;
   font-weight: bold;
}
table {
   background-color:#e7e7e7;
   border: outset 1px; 
                border-collapse: separate;
                border-spacing: 1px;
}
td { border: inset 1px; }
.notice {
   color: red;
   background-color: white;
}
.lt_gray { background-color: #e7e7e7; }
.dk_gray { background-color: #d6d7d6; }
.hightlight_gray { background-color: #4a9284; }
.past_due { color: red }
```
#### **The 'Edit To Do' Screen**

The rest of Day 3 is taken up building the 'Edit To Do' screen, which is very similar to the 'New To Do'. I used to get really annoyed with college text books which stated: *this is left as an easy exercise for the reader,* so now it's great to be able to do the same to you<sup>[10](#page-32-0)</sup>.

Which takes us to the end of Day 3 – and the application now looks nothing like a Rails scaffold, but under the surface, we're still using a whole range of Rails tools to make development easy.

<span id="page-32-0"></span><sup>10</sup> But unlike my college text book authors, I do reveal the answers on Day 4 :-) - see *[app\views\items\edit.rhtml](#page-34-0)* on page [31](#page-34-0)

# **Day 4 on Rails**

## **The 'Notes' screens**

## **Linking 'Notes' to the 'Edit To Do'**

Although the Notes scaffold code gives the full CRUD facilities, we don't want the user to invoke any of this directly. Instead, if an Item has no associated Note, we want to be able to create one by clicking on a Notes icon on the Edit To Do screen:

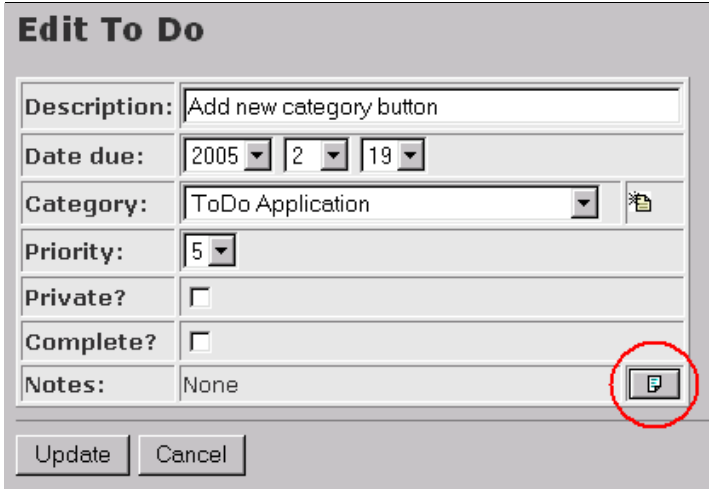

Illustration 7: Creating a New Note from the 'Edit To Do' screen

If a Note already exists, we want to edit or delete it by clicking on the appropriate icon on the Edit To Do screen:

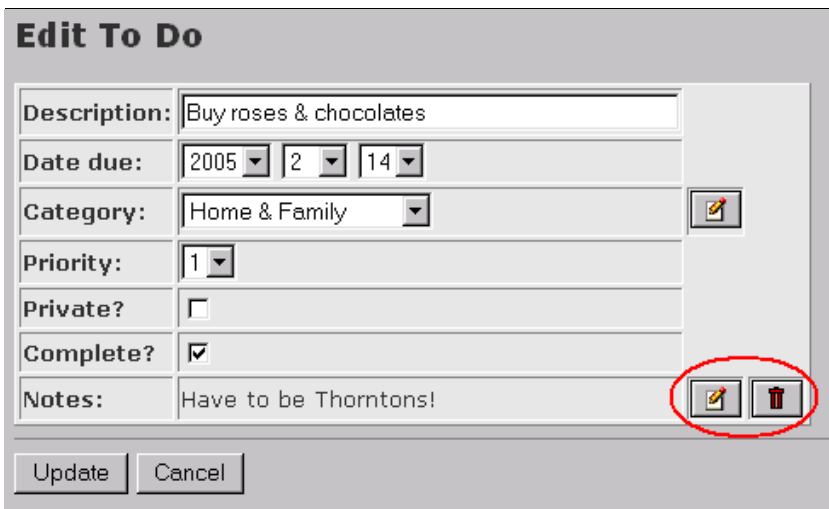

Illustration 8: Editing or Deleting an existing Note

First of all, let's look at the code for the 'Edit To Do' screen. Note how the Notes buttons change according to whether a Note already exists, and how control is transferred to the Notes controller:

```
app\views\items\edit.rhtml
<% @heading = "Edit To Do" %>
<%= error_messages_for 'item' %>
<%= start_form_tag :action => 'update', :id => @item %>
  <table>
<%= render_partial "form" %>
```

```
\langle \text{tr} \rangle <td><b>Notes: </b></td>
<% if @item.note_id.nil? %>
      <td>None</td>
       <td><%= link_to_image "note", :controller => "notes", :action => "new", :id =>
@item.id %></td>
<% else %>
       <td><%=h @item.note.more_notes %></td>
       <td><%= link_to_image "edit_button", :controller => "notes", :action => "edit",
:id => @item.note \overline{id} \overline{\ast} ></td>
       <td><%= link_to_image "delete_button", {:controller => "notes", :action =>
"destroy", :id => @item.note_id }, :confirm => "Are you sure you want to delete this
note?" %></td>
<% end %>
\langletr>
   </table>
  \langlehr />
<%= submit_tag "Save" %>
<%= submit_tag "Cancel", {:type => 'button', :onClick=>"parent.location='" + url_for(
:action => 'list' ) + "'" } %>
\langle\ = end form tag \rangle
```
#### **The 'Edit Notes' Screen**

Editing an existing Note is pretty straightforward. This is the Template:

**app\views\notes\edit.rhtml**

```
<% @heading = "Edit Note" %>
\langle\ start form tag :action => 'update', :id => @note \rangle\langle\ - render partial "form" \langle\ <%= submit_tag "Save" %>
   <%= submit_tag "Cancel", {:type => 'button', :onClick=>"parent.location='" +
url_for(:controller => 'items', :action => 'list' ) + "'" } \rightarrow\leq \frac{1}{5} end form tag \ge
```
and its matching Partial:

```
app\views\notes\_form.rhtml
\langletable\rangle<tr>
     <td><label for="note_more_notes">More notes</label></td>
    <td><%= text area 'note', 'more notes' %></td>
  \langle/tr>
</table>
```
Once the update or destroy of the Notes table is complete, we want to return to the 'To Do List' screen:

```
app\controllers\notes_controller.rb (excerpt)
```

```
 def update
   @note = Note.find(@params[:id])
   if @note.update_attributes(@params[:note])
    flash['notice'] = 'Note was successfully updated.' redirect_to :controller => 'items', :action => 'list'
  else
    render_action 'edit'
   end
 end
 def destroy
   Note.find(@params[:id]).destroy
   redirect_to :controller => 'items', :action => 'list'
 end
```
Remember that the referential integrity rules we have already created will ensure that when a Note is deleted, any references to it in Items will be removed too (see *[Using a Model to maintain Referential Integrity](#page-24-0)* on page [21\)](#page-24-0).

#### **The 'New Note' Screen**

Create is a bit more tricky. What we want to do is:

- store the new note in the Notes table
- find the id of the newly created record in the Notes table
- record this id back in the notes\_id field of the associated record in the Items table

Session variables provide a useful way of persisting data between screens – we can use them here to store the Id of the record in the Notes table.

*Documentation: ActionController::Base*

#### *Saving and retrieving Data using Session Variables*

First of all, when we go off to create the new Notes record, we pass the id of the Item we are editing:

```
app\views\items\edit.rhtml (excerpt)
```

```
 <td><%= link_to_image "note", :controller => "notes", :action => "new", :id =>
@item.id %></td>
```
The new method in the Notes controller stores this away in a session variable:

```
app\controllers\notes_controller.rb (excerpt)
   def new
```

```
 @session[:item_id] = @params[:id]
   @note = Note.new
 end
```
The 'New Notes' template has no surprises:

#### **app\views\notes\new.rhtml**

```
<% @heading = "New Note" %>
<%= start_form_tag :action => 'create' %>
<%= render_partial "form" %>
<%= submit_tag "Save" %>
<%= submit_tag "Cancel", {:type => 'button', :onClick=>"parent.location='" + url_for(
:controller => 'items', :action => 'list' ) + "'" } %>
<%= end_form_tag %>
```
The create method retrieves the session variable again and uses it to find the record in the Items table. It then updates the note\_id in the Item table with the id of the record it has just created in the Note table, and returns to the Items controller again:

**app\controllers\notes\_controller.rb (excerpt)**

```
 def create
   @note = Note.new(@params[:note])
   if @note.save
     flash['notice'] = 'Note was successfully created.'
     @item = Item.find(@session[:item_id])
     @item.update_attribute(:note_id, @note.id)
    redirect to :controller => 'items', :action => 'list'
   else
     render_action 'new'
   end
 end
```
## **Changing the 'Categories' Screens**

There isn't a great deal left to do on the system now, other than tidy up the templates created in earlier days so they have the same style of navigation buttons:

```
app\views\categories\list.rhtml
<% @heading = "Categories" %>
<form action="/categories/new" method="post">
\langletable\rangle<tr>
     <th>Category</th>
```

```
<th>Created</th>
     <th>Updated</th>
  \langletr>
<% for category in @categories %>
 \langletr>
    <td><%=h category["category"] %></td>
 <td><%= category["created_on"].strftime("%I:%M %p %d-%b-%y") %></td>
 <td><%= category["updated_on"].strftime("%I:%M %p %d-%b-%y") %></td>
 <td><%= link_to_image 'edit', { :action => 'edit', :id => category.id } %></td>
 <td><%= link_to_image 'delete', { :action => 'destroy', :id => category.id },
:confirm => 'Are you sure you want to delete this category?' %></td>
  \langle/tr>
<% end %>
\langle/table>
\frac{1}{2} <input type="submit" value="New Category..." />
  <input type="button" value="To Dos" onClick="parent.location='<%= url_for(
:controller => 'items', :action => 'list' ) 8>1">
</form>
```
**app\views\categories\new.rhtml**

```
<% @heading = "Add new Category" %>
 <%= error_messages_for 'category' %>
 <%= start_form_tag :action => 'create' %>
   <%= render_partial "form" %>
  \langlehr / <input type="submit" value="Save" />
   <input type="button" value="Cancel" onClick="parent.location='<%= url_for( :action
\Rightarrow 'list' \sum_{i=1}^{n} *>'">
<%= end_form_tag %>
```
#### **app\views\categories\edit.rhtml**

```
<% @heading = "Rename Category" %>
<%= error_messages_for 'category' %>
\leq start form tag : action => 'update', :id => @category %>
   <%= render_partial "form" %>
  \langlehr /> \overline{\phantom{a}} \langleinput type="submit" value="Update" />
  <input type="submit" value="Update" />
  <input type="button" value="Cancel" onClick="parent.location='<%= url_for( :action
 => 'list' ) %>'">
\langle\ = end form tag \langle\
```
## **Navigation through the system**

The final navigation paths through the application are shown below. Any redundant scaffold code – e.g. the show.rhtml files – can be simply deleted. That's the beauty of scaffold code – it didn't cost you any effort to code it in the first place, and once it's served its purpose, just get rid of it.

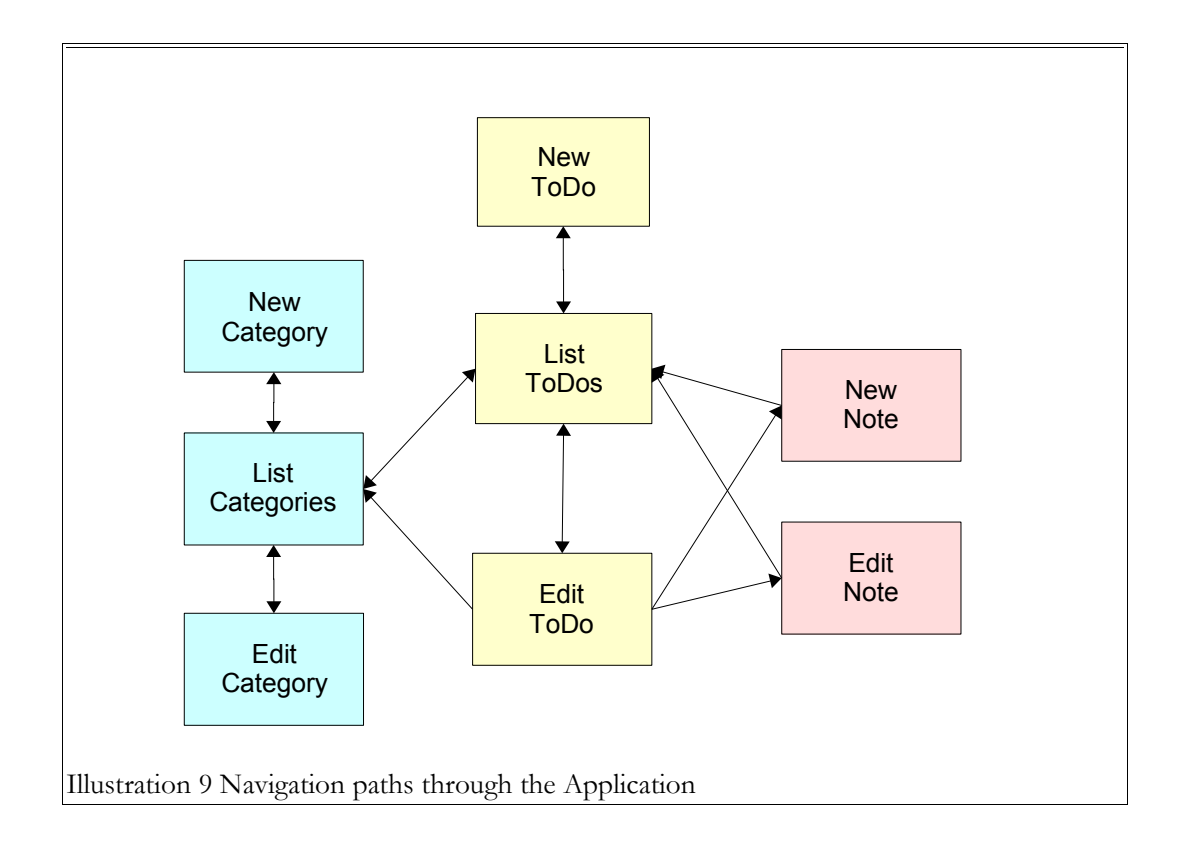

## **Setting the Home Page for the Application**

As a final step, we need to kill the default 'Welcome to Rails' screen if the user points their browser to http://todo. There are two steps:

• Add the home page definition to the Routes file:

**config\routes.rb (excerpt)** map.connect '', :controller => 'items'

```
• rename public\index.html public\index.html.orig
```
## **Downloading a Copy of this Application**

If you'd like a copy of the 'To Do' application to play with, there's a link on [http://rails.homelinux.org.](http://rails.homelinux.org/) You'll need to

- use Rails to set up the directory structure (see *Running [the Rails script](#page-6-0)* on page [3\)](#page-6-0)
- download the todo app.zip file into the newly created ToDo directory
- unzip the files unzip -o todo app.zip
- rename public\index.html public\index.html.orig
- if you want to use the sample database, mysql -uroot -p < db/ToDo.sql

## **and finally**

I hope you found this document useful – I'm always happy to receive feedback, good or bad, to [jpmcc@users.sourceforge.net](mailto:jpmcc@users.sourceforge.net?subject=Feedback on Four Days on Rails).

Happy coding with Rails!

# **Appendix – afterthoughts**

After writing 'Four Days', I got a huge amount of feedback which greatly helped improve the quality of the document. One question did crop up repeatedly - "how do you update more than one record from the same screen" - so here's an appendix covering this most Frequently Asked Question. It isn't the easiest Rails concept to grasp, and it's an area I would expect to see more "Helpers" appearing in the future.

## **Multiple Updates**

In the screenshot below, the user can tick/untick multiple "To Dos" using the checkboxes in the extreme left hand column, and then press "Save" to store the results in the database.

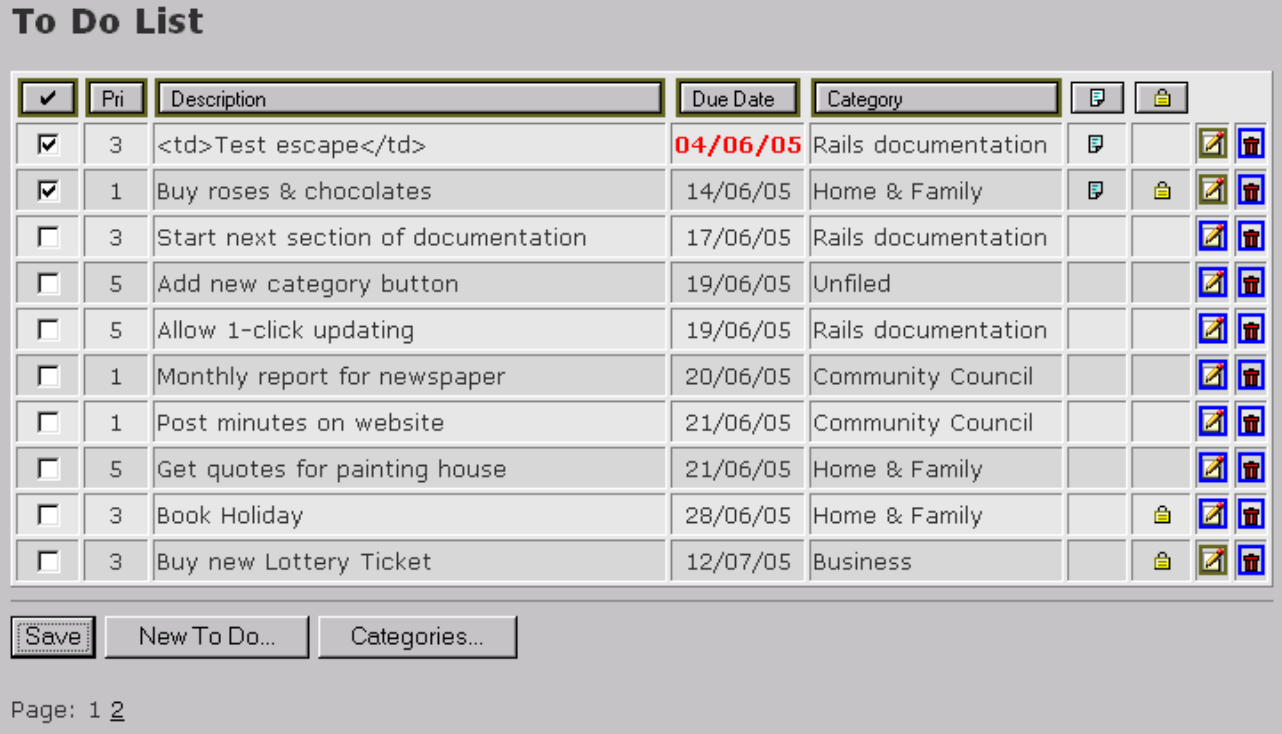

Illustration 10: Multiple Updates

#### **View**

Rails supports multiple updates with another naming convention, which is to append the id of the record you are editing to the name within square brackets []. This enables you to pick out a particular record from multiple records on the screen.

Let's work backwards from the HTML we are trying to generate. This is what it looks like for a record with  $id =$ 6:

```
<td style="text-align: center">
   <input type="checkbox" id="item_done" name="item[6][done]" value="1" checked />
   <input name="item[6][done]" type="hidden" value="0" />
\langle/td>
```
("checked" is omitted if the checkbox is not checked)

One way to generate this code is:

```
app\view\items\_list_stripes.rhtm (excerpt)
<td style="text-align: center">
   <%=check_box_tag("item["+list_stripes.id.to_s+"][done]","1",list_stripes["done"]==1)
\geqslant
```

```
 <%=hidden_field_tag("item["+list_stripes.id.to_s+"][done]","0") %>
\vert </td>
```
The parameters for check\_box\_tag are name, value = "1", checked = false, options = {}; for hidden field tag name, value = nil, options = {}

*Documentation: ActionView::Helpers::FormTagHelper*

Plus of course we now need a Save button:

```
app\views\items\list.rhtml (excerpt)
<% @heading = "To Do List" %>
<%= start_form_tag :action => 'updater' %>
<table>
...
</table>
\langlehr />
<%= submit_tag "Save" %>
<%= submit_tag "New To Do...", {:type => 'button', :onClick=>"parent.location='" +
url_for( :controller => 'items', :action => 'new' ) + "'" } %>
<%= submit_tag "Categories...", {:type => 'button', :onClick=>"parent.location='" +
url_for(:\overline{controller} => 'categories', :action => 'list' ) + "'" } %>
<%= end_form_tag %>
<%= "Page: " + pagination_links(@item_pages, :params => { :action => @params["action"]
|| "index" }) + "<hr />" if @item pages.page count>1 %>
```
#### **Controller**

What gets returned to the controller when you press the 'Save' button is the following hash:

```
params: {
   :controller=>"items", 
   :item=> {
     "6"=>{"done"=>"0"},
      ... etc...
     "5"=>{"done"=>"1"}
    }, 
   :action=>"updater"
}
```
We're interested in the : item bit. For example, the bold line means "the record with  $id = 6$  has the value of the done field set to 0". From here, it's a fairly easy job to update the Items table:

```
app\controller\items_controller (excerpt)
```

```
 def updater
   @params[:item].each { | item id, attr|
      item = Item.find(item_id)
       item.update_attribute(:done,attr[:done])
 }
    redirect_to :action => 'list'
  end
```
each puts "6" into the variable item id, and "done"  $\Rightarrow$  "0" into attr.

*Ruby Documentation: class Array*

This code works, but if you watch what is happening in development.log, you'll see that Rails is retrieving and updating every record, whether it's changed or not. Not only is this creating unnecessary database updates, but it also means that updated\_on also gets changed, which isn't really what we want. Much better to only update if 'done' has changed, but this means some coding :-(

```
app\controller\items_controller (excerpt)
   def updater
     @params[:item].each { |item_id, contents|
       item = Item.find(item_id)
      if item.done != contents[:done].to i
```

```
 item.update_attribute(:done,contents[:done])
     end
   }
  redirect to : action => 'list'
 end
```
Note that we need to convert the string done to an integer using  $\tau$  is so we can compare like with like. This is the kind of gotcha you can easily miss – it's worth checking development.log from time to time to make sure Rails is doing what you expect.

## **User Interface considerations**

This code works, and could be applied to make any field on the screen editable (another easy exercise for the reader :-). It does raise some interesting questions about what the user would expect. What if the user changes some check boxes, and then presses "New To Do...", or re-sorts the display, without pressing "Save"? Should the system always "Save" before doing any other action? More easy exercises for the reader...

## <span id="page-42-0"></span>**Still to be done**

On page [24](#page-27-1) I left list by category as an easy exercise for the reader. It proved to be less easy than it looked – in fact, I'm still looking for an elegant 'Rails' way to sort by a field in a lookup table. I ended up with this rather horrible code:

```
app\controller\items_controller (excerpt)
```

```
def list_by_category
  @item_pages = Paginator.new self, Item.count, 10, @params['page']
   @items = Item.find_by_sql 'SELECT i.*, c.category FROM categories c, items i ' +
    'WHERE ( c.id = \overline{i}.category id ) '+
     'ORDER BY c.category ' +
     'LIMIT 10 ' +
     "OFFSET #{@item_pages.current.to_sql[1]}"
   render_action 'list'
end
```
If anyone has a better solution, please let me know. I leave this code as a reassuring example that if all else fails, Rails will not leave you stuck but will allow you to resort to 'old-fashioned' coding!

Enjoy coding with Rails!

# Index of Rails and Ruby Terms used in this Document

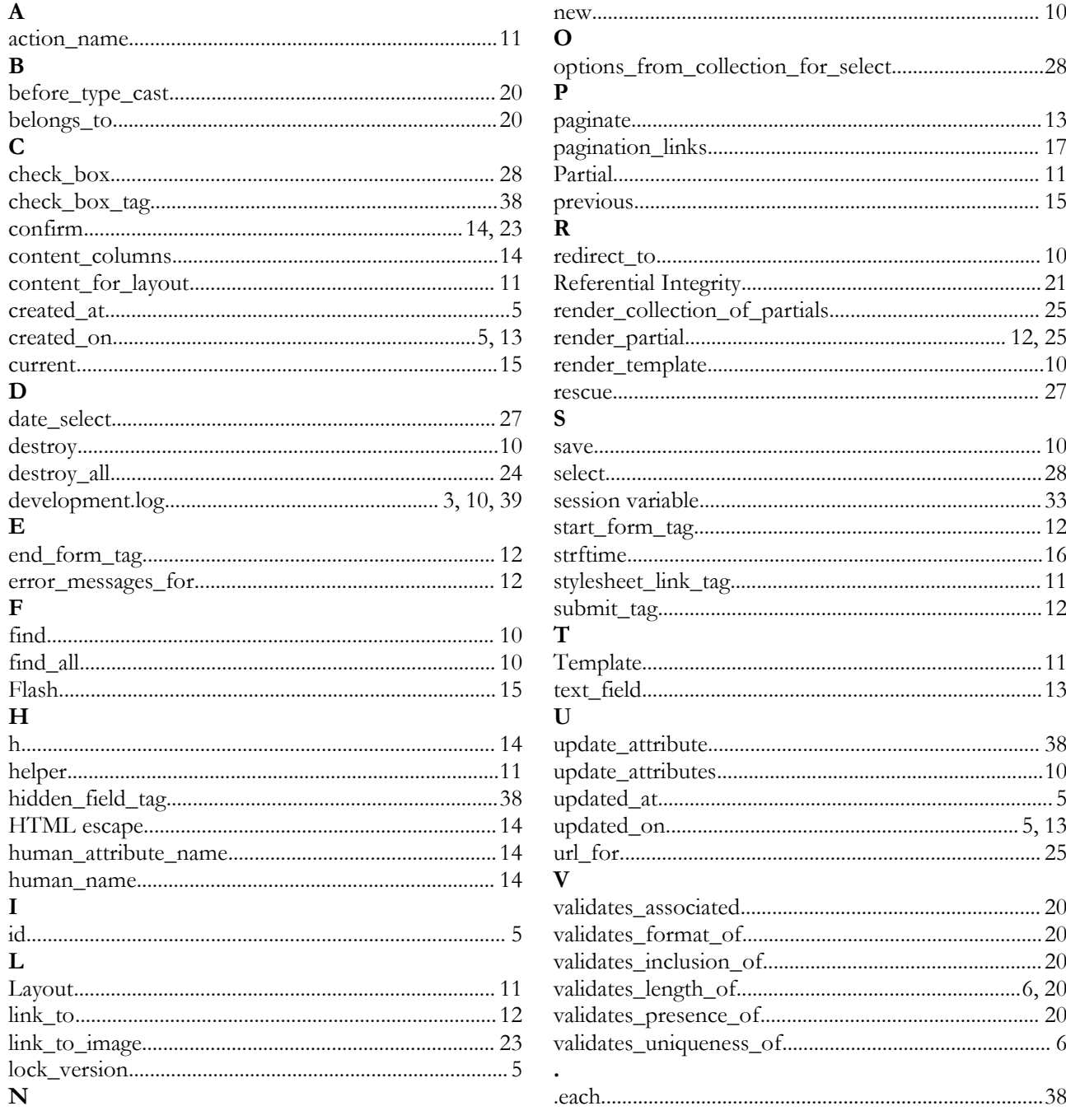